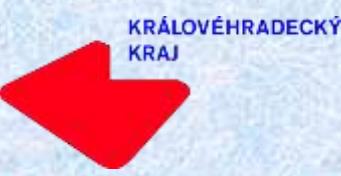

**Krajský úřad Královéhradeckého kraje Odbor regionálního rozvoje, grantů a dotací Oddělení krajských dotací**

# Dotační programy Královéhradeckého kraje v roce 2020 – podpora turistických informačních center

## **Informace k dotačním programům**

- **[Dotační úportál DOTIS:](http://dotace.kr-kralovehradecky.cz/) http://dotace.krkralovehradecky.cz**
- **Základní dokumenty:**

**KRÁLOVÉHRADECKÝ** 

KRAI

- **Zásady pro poskytování dotací a darů z rozpočtu KHK**
- **Dotační programy (podmínky pro poskytnutí dotace)**
- **Žádost o poskytnutí dotace**
- **Smlouva o poskytnutí dotace z dotačního fondu KHK**

**Závěrečná zpráva o realizaci projektu**

▪ **Publicita – informace o podpoře projektu krajem**

▪ **Povinnou přílohou všech projektů je kopie výpisu z běžného účtu**

### Dotační programy v oblasti cestovního ruchu pro rok 2020

- **20CRG01 Úprava lyžařských běžeckých tras**
- **20CRG04 Podpora činnosti turistických informačních center**
- **20CRG07 Propagace cyklobusů v turistických regionech**

#### **Lhůty pro podání žádosti o dotaci**

**Nastaveny dvě lhůty: Lhůta pro podání žádosti o dotaci v aplikaci DOTIS: od 2. 12. 2019 (8.00 hod.) do 8. 1. 2020 (14.00 hod.)**

**KRÁLOVÉHRADECKÝ** 

**KRAJ** 

**Lhůta pro podání žádosti o dotaci z datové schránky žadatele o dotaci či její podepsané listinné podoby: do 15. 1. 2020 (+ 7 kalendářních dnů)**

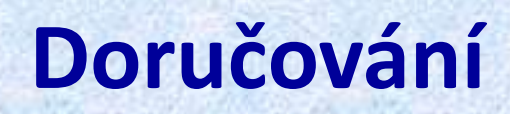

**1) odeslání v elektronické podobě v aplikaci DOTIS (http://dotace.kr-kralovehradecky.cz) do 8. 1. 2020, 14:00 hod.** 

**2) následně nutno dodat do 15. 1. 2020 jedním z následujících způsobů:**

**KRÁLOVÉHRADECKÝ** 

**- zasláním dokumentu do datové schránky KHK gcgbp3q z datové schránky žadatele o dotaci** 

**- v listinné podobě (podepsané k tomu oprávněnou osobou) na podatelnu Krajského úřadu Královéhradeckého kraje - v listinné podobě (podepsané k tomu oprávněnou osobou) u poskytovatele poštovních služeb s uvedením adresy: Krajský úřad Královéhradeckého kraje odbor regionálního rozvoje, grantů a dotací oddělení krajských dotací Pivovarské náměstí 1245 500 03 Hradec Králové**

**KRÁLOVÉHRADECKÝ** 

# Dotační program 20CRG04 Podpora činnosti turistických informačních center

- Předpokládaná alokace: **1.200.000 Kč**
- Doba realizace projektů: **1.1.2020 – 31.12.2020**
- Způsobilí žadatelé: **Turistická informační centra, která jsou** *provozována min. 6 měsíců ke dni podání žádosti*
- Typ dotace: **neinvestiční**
- Rozmezí dotace: **20.000 – 50.000 Kč**
- Max. procentuální podíl dotace na uznatelných výdajích: **70 %**
- Povinné přílohy k žádosti o dotaci:
	- kopie certifikátu Jednotné klasifikace CzechTourism a A.T.I.C. ČR nebo kopie Žádosti o tuto certifikaci (v případě, že TIC certifikát vlastní nebo o certifikaci požádalo).
	- mapa vymezeného území či seznam obcí, o kterém TIC předává informace
	- kopie výpisu z bankovního účtu žadatele o dotaci

#### **Informace k dotačním programům**

**KRÁLOVÉHRADECKÝ** 

KRAI

**Formální náležitosti žádosti o dotaci** • **správnost uvedených údajů Formální chyby lze odstranit do pěti kalendářních dnů na základě výzvy administrátora dotačního programu.** 

**V případě nedoložení správných údajů na výzvu v daném termínu, bude žádost o dotaci vyřazena z dalšího procesu hodnocení.**

#### **Přijatelnost žádosti do dotačního programu**

• **oprávněnost podání žádosti o dotaci**

**KRÁLOVÉHRADECKÝ** 

- **správné zařazení do dotačního programu (soulad s účelem dotačního programu),**
- **podepsaná listinná podoba žádosti o dotaci nebo zaslaná z datové schránky žadatele**
- **splnění dalších podmínek dle příslušného dotačního programu**
- **doložení všech povinných příloh dle příslušného dotačního programu**

**V případě nesplnění přijatelnosti žádosti o dotaci bude tato žádost vyřazena z dalšího procesu hodnocení.**

## Podpora činnosti turistických informačních center

#### **Míra úspěšnosti žadatelů o dotaci**

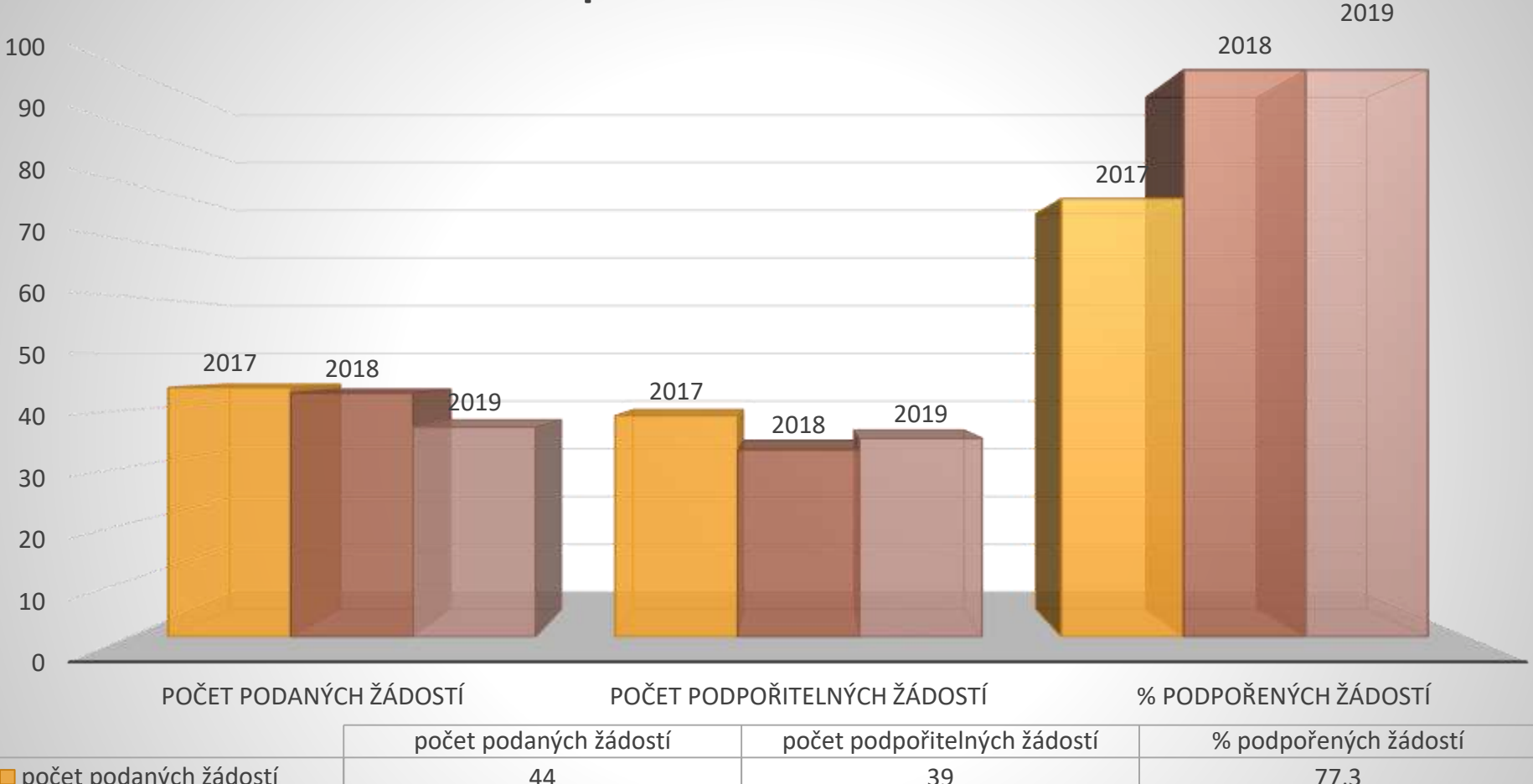

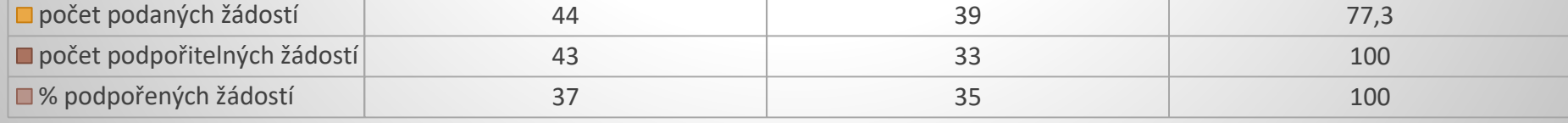

## Podpora činnosti turistických informačních center

#### **Souhrnná výše požadavků na dotaci v Kč**

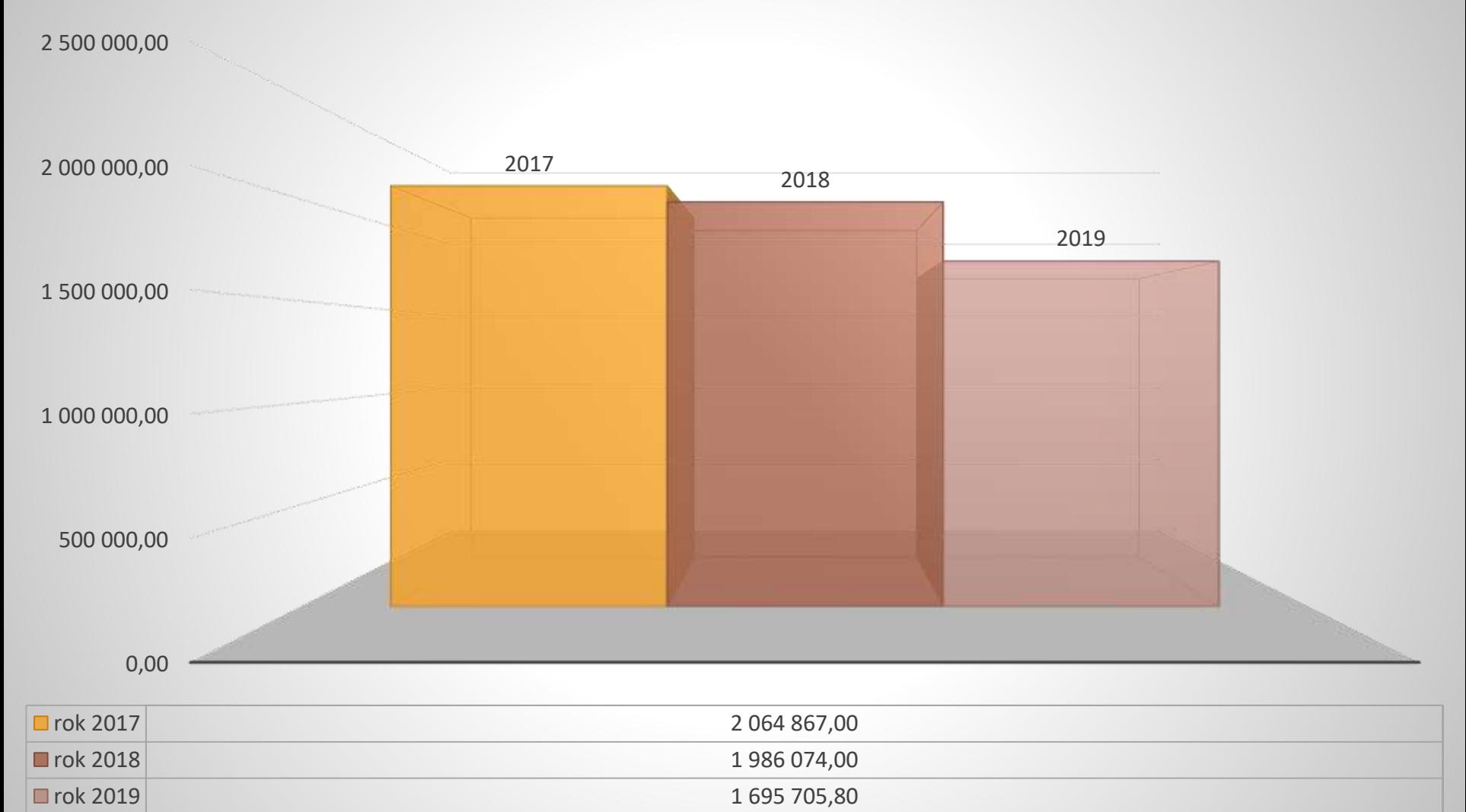

## Podpora činnosti turistických informačních center

**Míra uspokojení požadavků na dotaci v %**

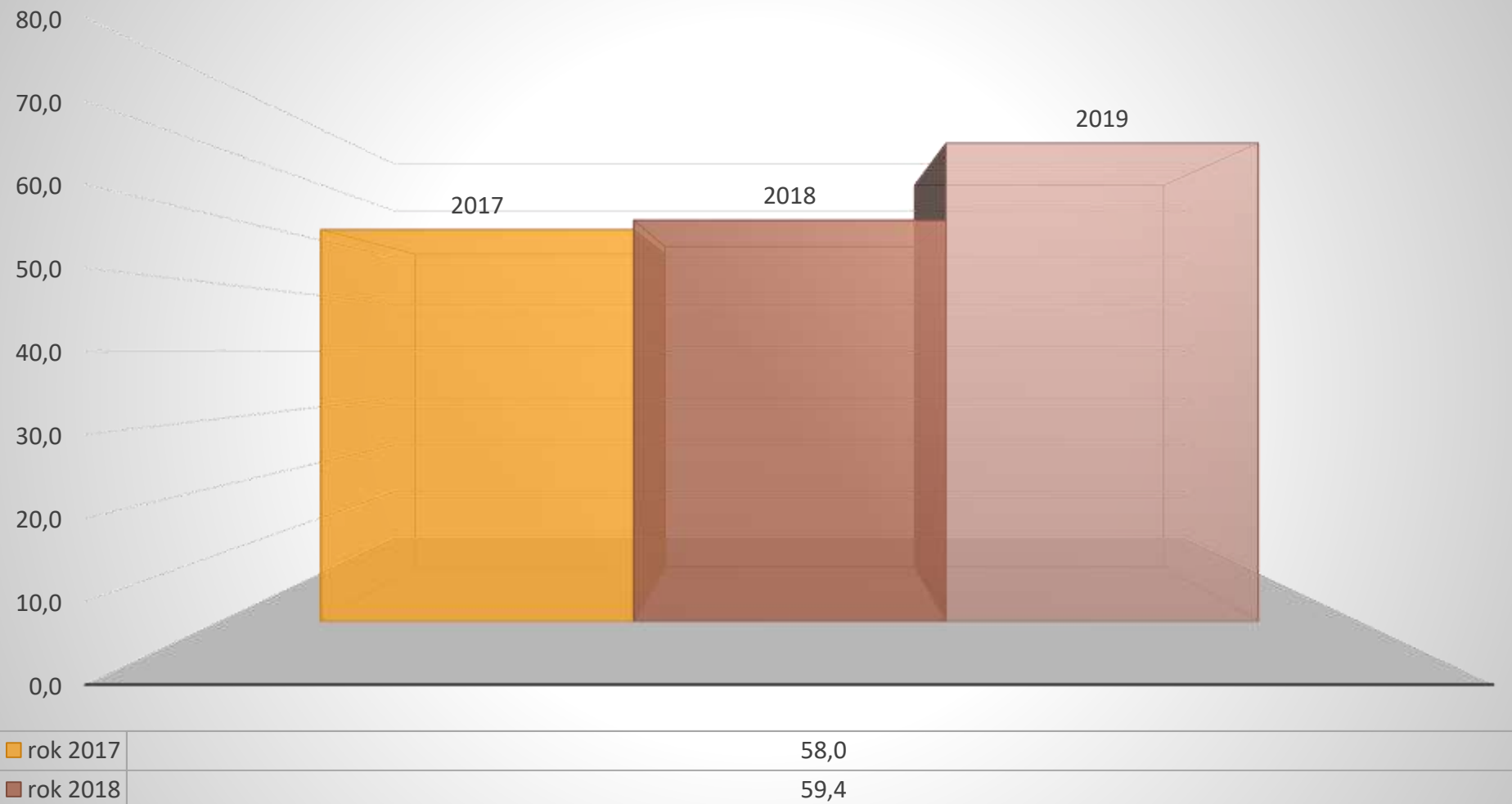

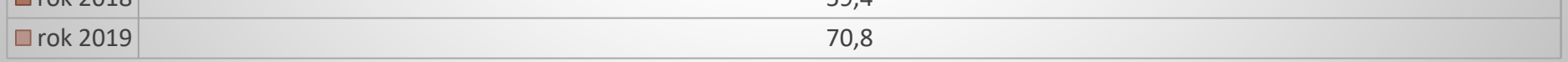

**Dotační portál DOTIS**

Vytvoření nového uživatele

#### **Krok č. 1 Registrace žadatele**

**KRÁLOVÉHRADECKÝ** 

**KRAJ** 

**Uživatel si zvolí libovolné přihlašovací jméno a heslo.** 

**Vyplní základní údaje o své osobě - jméno, příjmení, ulice, obec, PSČ, e-mail a telefonní číslo (nejlépe na mobilní telefon). Uživatel se při registraci vždy identifikuje jako fyzická osoba.**

**K registraci fyzické osoby lze připojit i ekonomický subjekt, který bude v žádosti zastupovat (např. obec, škola, svazek obcí, církevní organizace, spolek apod.). Validace údajů probíhá přes registr ARES.**

**Takto vyplněné údaje se automaticky na základě přihlášení vyplní do každé žádosti, je ale možné je změnit.**

**Po odeslání registračního formuláře přijde informační link na e-mail, který je uveden v žádosti. Potvrzením tohoto linku potvrdíte je registrace hotova a účet založen.**

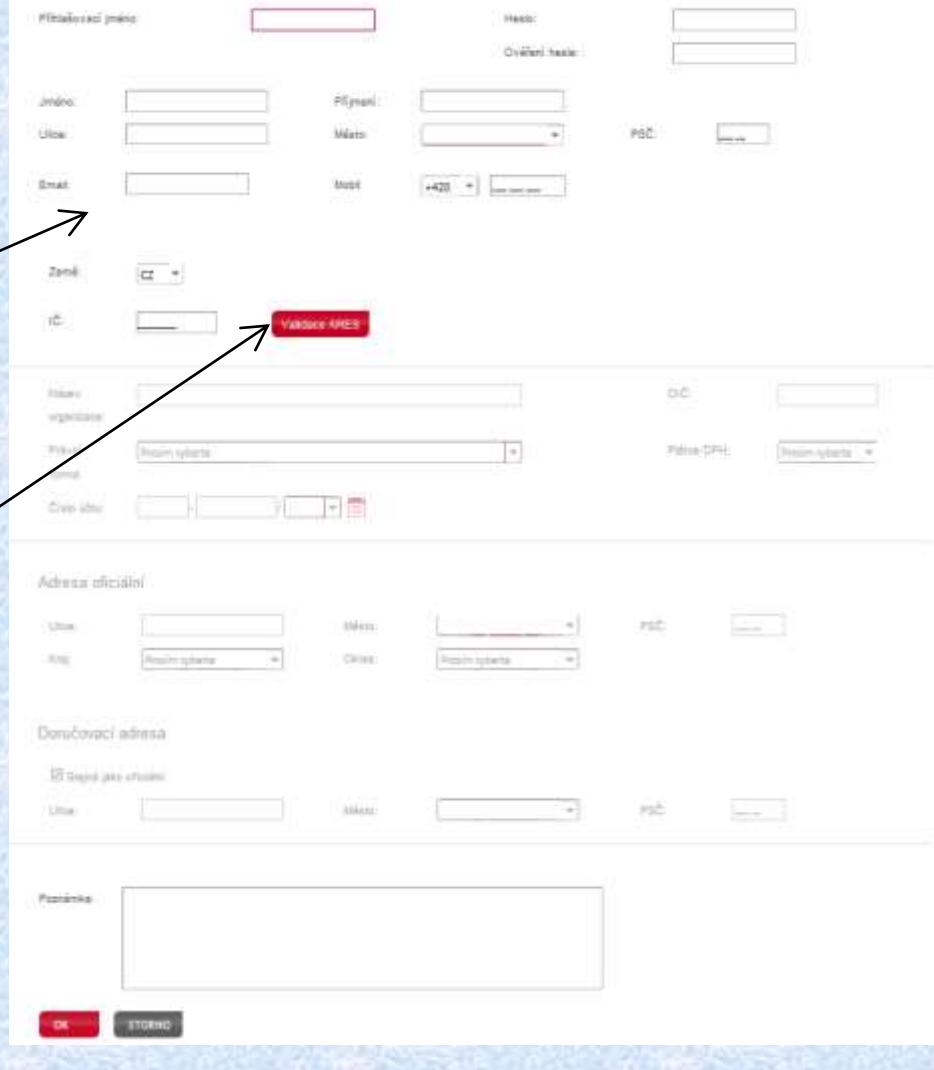

**Krok č. 2 Přihlášení žadatele**

**KRÁLOVÉHRADECKÝ** 

**KRAJ** 

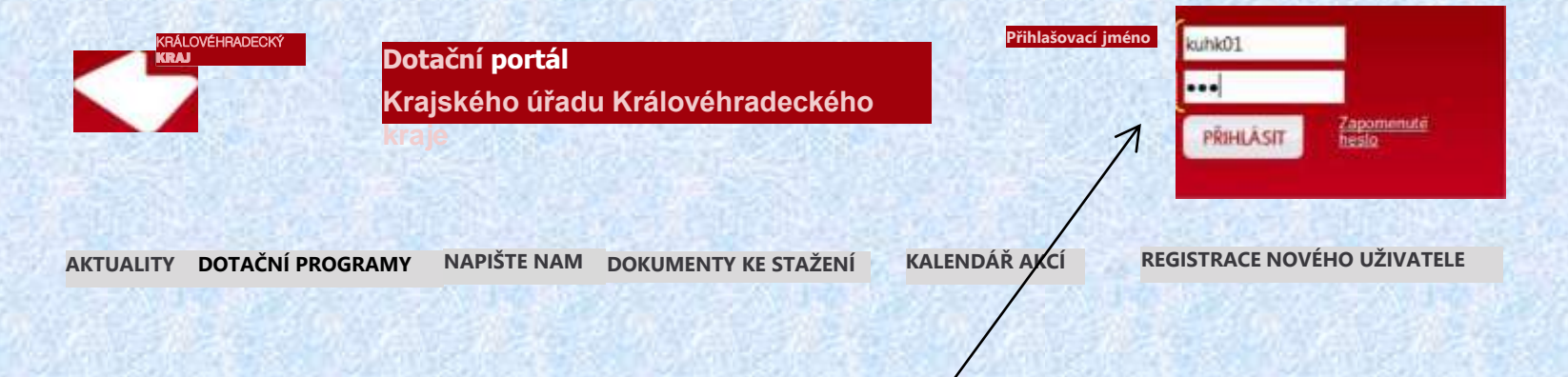

**V pravém horním rohu uživatel vyplní své Přihlašovací jméno a heslo, které si definoval v registraci (viz předchozí krok č. 1 Registrace). Kliknutím na pole "Přihlásit" se přihlásíte do aplikace a nyní můžete začít s tvorbou nové žádosti.**

**Pokud žadatel zapomněl heslo pošle administrátorovi žádost pro nové heslo prostřednictvím funkce "Zapomenuté heslo". Zapomenuté heslo je posláno uživateli na registrační e-mail.**

**Po přihlášení se uživateli zobrazí nová pole (MOJE ŽÁDOSTI a NASTAVENÍ), ve kterých lze vytvořit novou žádost o dotaci a nadefinovat nové subjekty, za které bude uživatel vytvářet žádost o dotaci**

#### **Krok č. 3 Vytvoření nové žádosti**

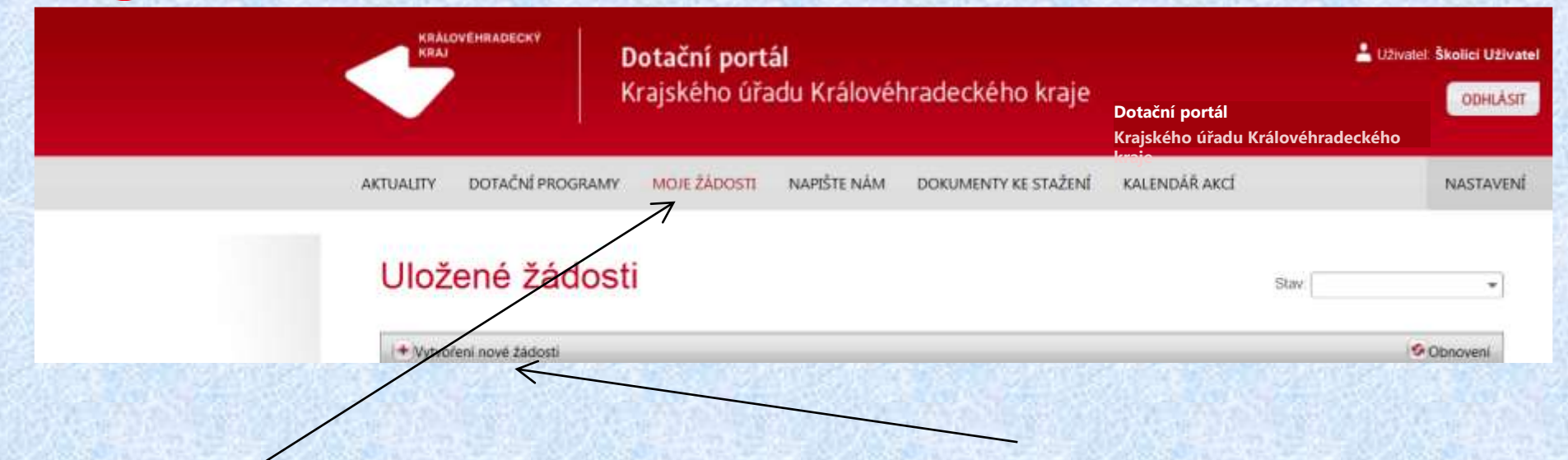

**MOJE ŽÁDOSTI - zde žadatel o dotaci najde žádosti o dotaci, které vytvořil => při prvním přihlášení nejsou uloženy žádné žádosti o dotaci.**

**KRÁLOVÉHRADECKÝ** 

**KRAJ** 

**NASTAVENÍ - umožňuje žadateli o dotaci přiřadit si ke své registraci nové subjekty, za které bude žádosti o dotaci vytvářet. Pokud vyplní údaje o dalších subjektech, které zastupuje, tak při výběru dotační oblasti a dotačního programu si bude moci zvolit, za jaký subjekt žádá. Tím budou údaje o žadateli automaticky v žádosti vyplněny.**

**VYTVOŘENÍ NOVÉ ŽÁDOSTI - kliknutím na tlačítko + se žadateli o dotaci zobrazí nabídka s možností volby žadatele o dotaci, za kterého se žádost o dotaci bude vytvářet, dotační oblasti a dotačního programu.**

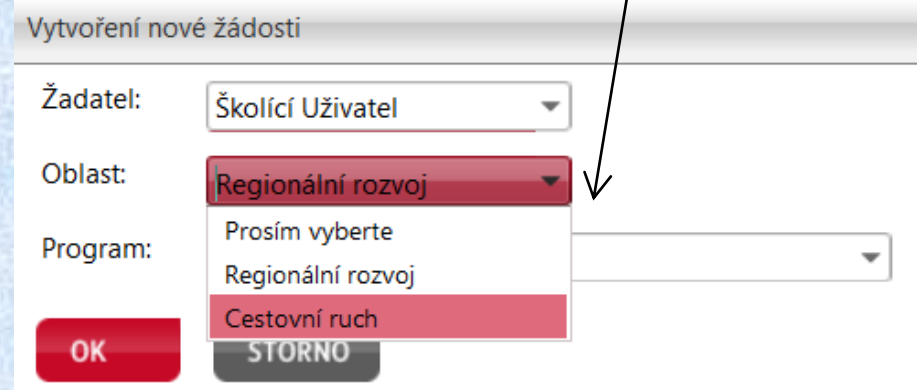

**KRÁLOVÉHRADECKÝ KRAJ** 

#### **Postup při výběru dotačního programu**

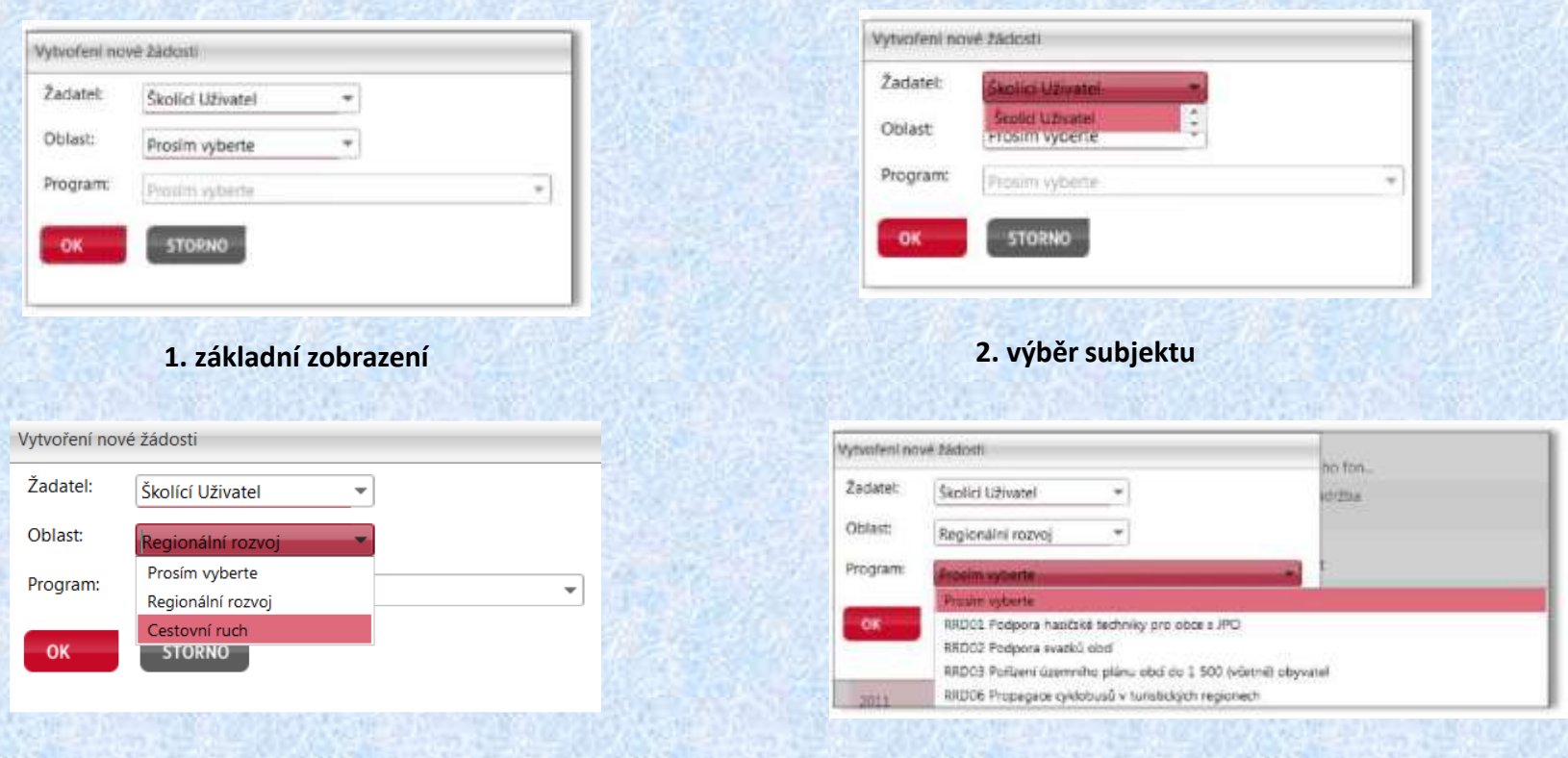

**3. výběr dotační oblasti**

#### **4. výběr dotačního programu**

U účelových dotačních programů je dále nutno zaškrtnout všechny účely, které chce žadatel zahrnout do projektu.

Po těchto krocích uživatel klikne na tlačítko OK a následně se mu otevře formulář pro dotační program. **Zařazení do dotačního programu (případné vybrané účely již nelze zpětně měnit).**

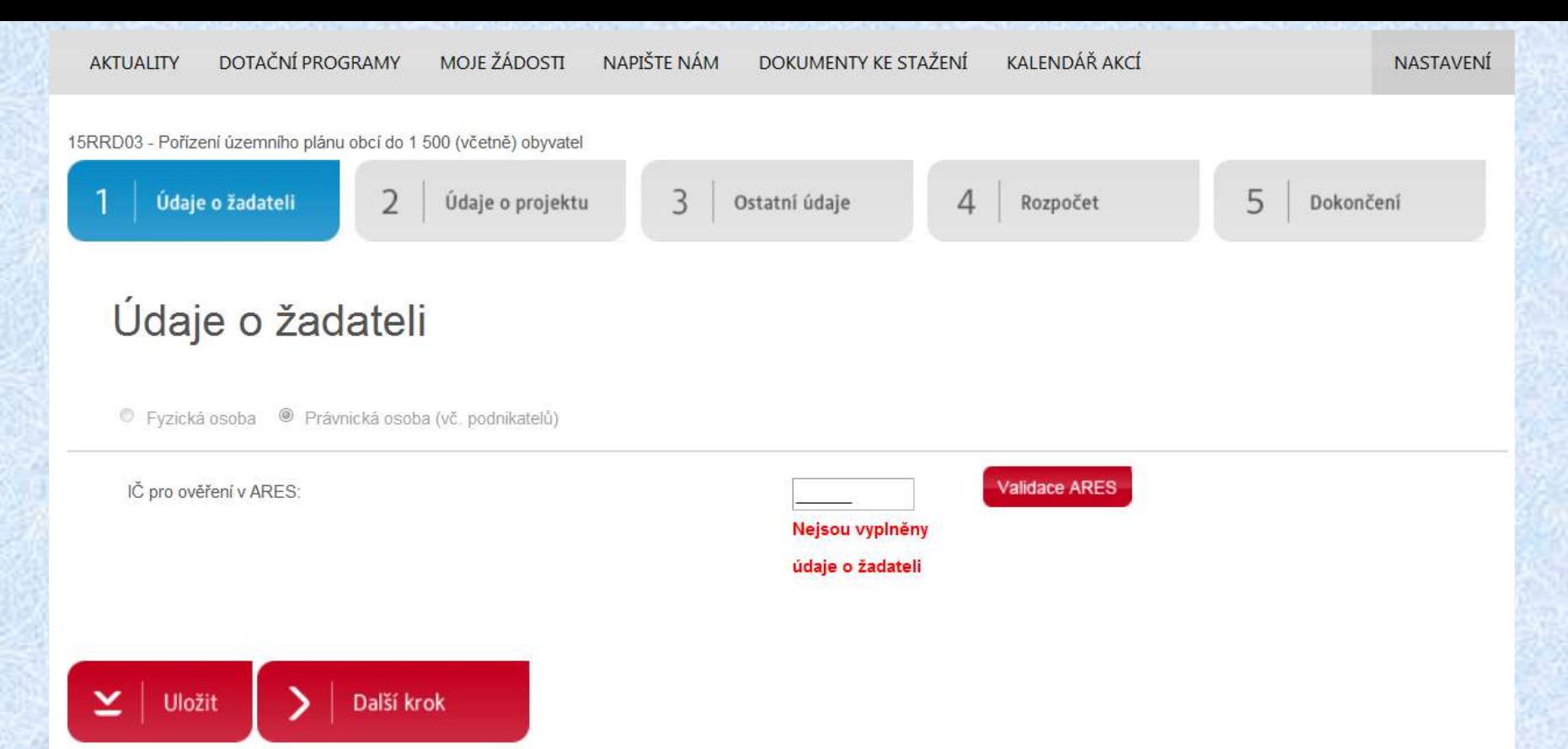

**FORMULÁŘ ŽÁDOSTI o dotaci je rozdělen na pět záložek, mezi kterými se lze libovolně přepínat. Jednotlivé záložky jsou po vyplnění zbarveny podle stavu vyplnění.**

- **1. ÚDAJE O ŽADATELI**
- **výběr Fyzická osoba nebo Právnická osobu.**
- **V případě Právnické osoby – IČO - Validace ARES - ověření existence subjektu, z registru se doplní adresa a další údaje**
- **Uživatel dále vyplní - bankovní účet, doručovací adresu, osobu(y) zastupující žadatele o dotaci, kontaktní osobu**
- **Osoby s podílem v žadateli o dotaci a Osoby, v nichž má žadatel o dotaci přímý podíl a výše tohoto podílu – týká se pouze obchodních korporací, ostatní zaškrtne "nemá"**
- **Poté klikne na tlačítko "Uložit". Pokud máte list správně vyplněný, změní se barva listu z modré na zelenou.**

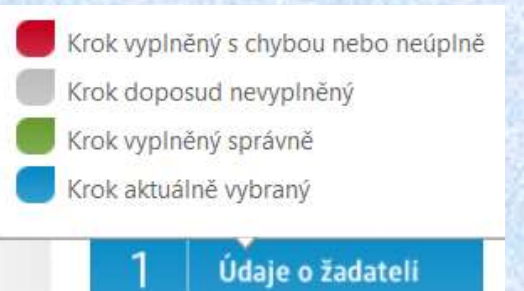

**2. ÚDAJE O PROJEKTU –** zde uživatel vyplní Název projektu a jeho cíl, odůvodnění žádosti, obsah projektu a přínos pro KHK, partnery projektu, místo realizace a další údaje.

**3. OSTATNÍ ÚDAJE –** záložka se specifickými údaji. Její obsah se liší podle dotačního programu (např. cílové skupiny, počet obyvatel…), harmonogram realizace projektu, vkládání příloh (povinných i nepovinných).

Po kliknutí na tužku se zobrazí browser, který umožní vyhledat soubor na PC a přiložit ho k žádosti. Je možné vkládat soubory s koncovkou txt, doc, xls, pdf a jpg ( s omezenou velikostí).

**KRÁLOVÉHRADECKÝ** 

**KRAJ** 

Přílohy

Lze přidat i další přílohu týkající se žádosti o dotaci.

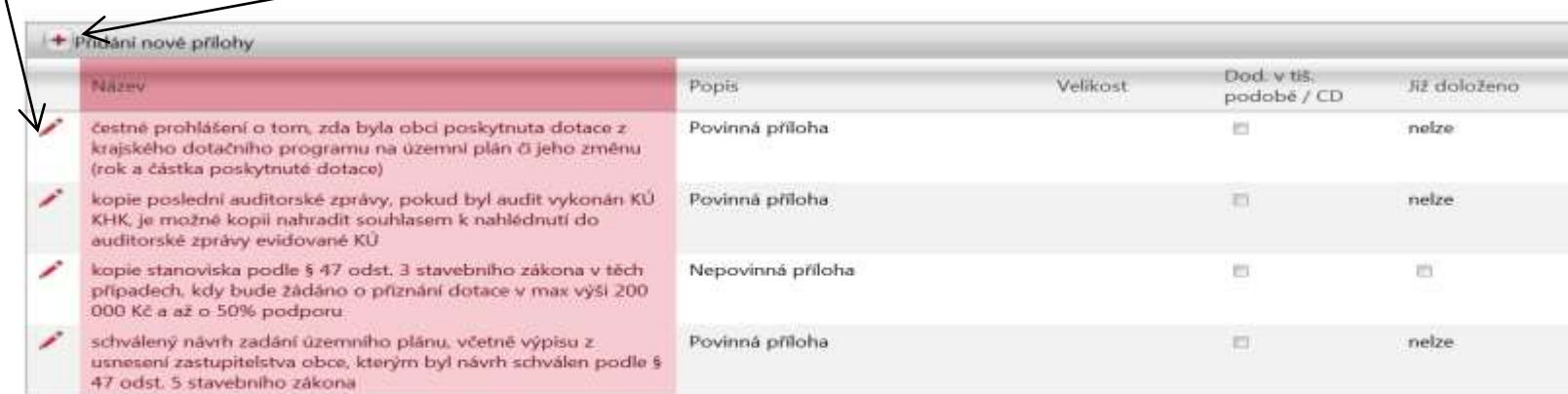

Vkládejte použe souboury ve formátech: .pdf, .jpg, .jpeg, .doc, .docx, .xls, .xlsx, .rtf, .txt, .ppt, .pptx, o maximální velikosti 2MB

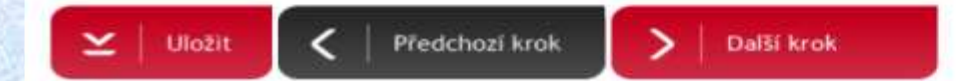

**Nedoložení povinných příloh má za následek vyloučení dané žádosti o dotaci ze schvalovacího procesu z důvodu nesplnění přijatelnosti.**

**KRÁLOVÉHRADECKÝ KRAJ** 

**4. ROZPOČET** – celkové výdaje, požadavek na dotaci i další zdroje projektu. Podíl dotace na celkových uznatelných výdajích vynaložených na realizaci projektu – systém hlídá, zda je vyplněno v rozmezí stanoveném v podmínkách dotačního programu.

**U víceúčelových programů se záložky 3 a 4 vyplňují pro každý účel zvlášť, u rozpočtu je navíc k dispozici součtový list za celou žádost.**

**5 DOKONČENÍ** – žadatel o dotaci potvrdí čestné prohlášení. Na této záložce rovněž nalezne seznam chyb v žádosti o dotaci. Pokud je žádost o dotaci bez chyb, může žadatel o dotaci elektronicky odeslat (uzavřít), **vytisknout a doručit na krajský úřad ve stanovené lhůtě.**

**Nedoložení obou verzí žádosti, elektronické i listinné, má za následek vyloučení dané žádosti o dotaci ze schvalovacího procesu z důvodu nesplnění přijatelnosti.**

POZOR! V žádosti byly nalezeny chyby (12). Bez jejich odstranění nelze tuto žádost odeslat.

Krok č. 1 - Údaje o žadateli

- · Telefon 1: Povinné pole
- · ORP. Povinné pole
- · Nejsou vyplnéna všechna pole tohoto kroku žádosti
- Krok č. 2 Údaje o projektu
	- · Tento krok není vyplněn

Krok č. 3 - Ostatni údaje a přílohy

- · Tento krok není vyplněn
- Krok č. 4 Rozpočet
	- Celkové přímy a náklady se liší
	- ni podíl: Povinné pole-
	- · Přispévek obec, město, stát. Povinné pole
	- Ostatni: Povinné p
	- Přimy projektu: Povinné po
	- · Nejsou vyplněna všechna pole tohoto kroku žádosti

Krok č. 5 - Dokončeni, odesláni žádosti

· Tento krok není vyplněn

# **Finanční vypořádání dotací za rok 2019**

**KRÁLOVÉHRADECKÝ** 

**KRAJ** 

**Finanční vypořádání dotace je nutné zaslat prostřednictvím dotačního portálu nejpozději do 31. 12. 2019**

**(neplatí pro program 19CRG01 Úprava LBT – tam je nutné provést pouze dílčí finanční vypořádání dotace)**

!!!

• Forma finančního vypořádání jako v předchozích letech

**KRÁLOVÉHRADECKÝ** 

KRAI

- Povinnost dodržet **procento poměru dotace na uznatelných výdajích** projektu, které je uvedeno **v žádosti a smlouvě**
- Poskytnuté prostředky lze přesunout **do výše 30%** z poskytnuté dotace **mezi neinvestičními typy výdajů rozpočtu** (osobní výdaje a ostatní neinvestiční výdaje)
- Do finančního vypořádání dotace nelze zařadit nové položky rozpočtu, jejichž obsah nebyl předmětem dotace

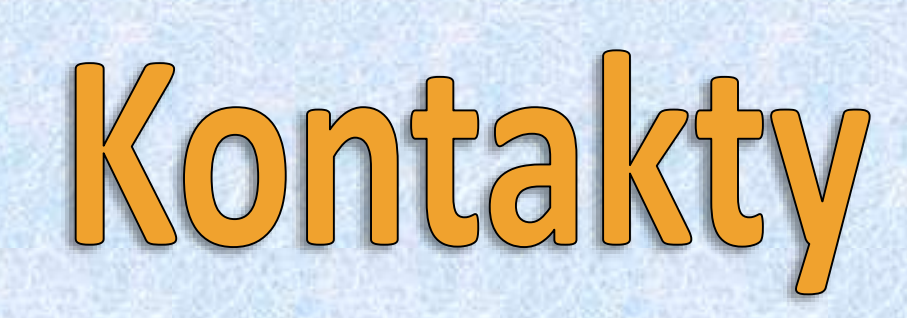

**Ing. Vlasta Kratochvílová** - odborné záležitosti žádostí včetně hodnotících kritérií dotačního programu 20CRG04 Podpora činnosti turistických informačních center Kontakt: oddělení kultury, tel: 495 817 181, 736 521 802, e-mail: [vkratochvilova@kr-kralovehradecky.cz](mailto:pmazankova@kr-kralovehradecky.cz)

**Ing. Marcela Holda** - konzultace při vyplňování žádosti o dotaci na PC, administrace dotačních programů v oblasti cestovního ruchu Kontakt: oddělení krajských dotací, tel.: 495 817 494, 702 185 678, e-mail: [mholda@kr-kralovehradecky.cz](mailto:mholda@kr-kralovehradecky.cz)

**Ing. Bc. Miroslav Mejstřík, DiS.** – vedoucí oddělení krajských dotací Kontakt: oddělení krajských dotací, tel.: 495 817 174, 702 209 353, e-mail: [mmejstrik@kr-kralovehradecky.cz](mailto:mmejstrik@kr-kralovehradecky.cz)

**KRÁLOVÉHRADECKÝ** 

**KRAJ** 

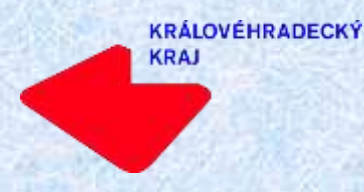

#### **Děkujeme za pozornost.**